# How do I add meetings to the site Calendar?

If you create a meeting without the Calendar tool on the site, but add the Calendar tool later, you can add each meeting individually to the Calendar.

## Go to Sign-up.

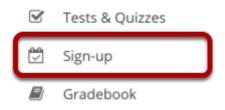

Select the **Sign-up** tool from the Tool Menu of your site.

## Click on a meeting title.

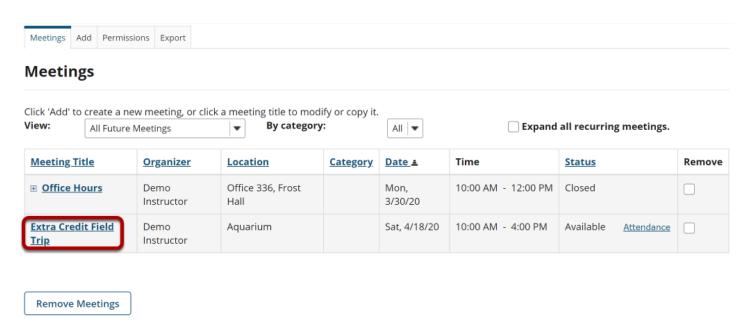

## Click Modify.

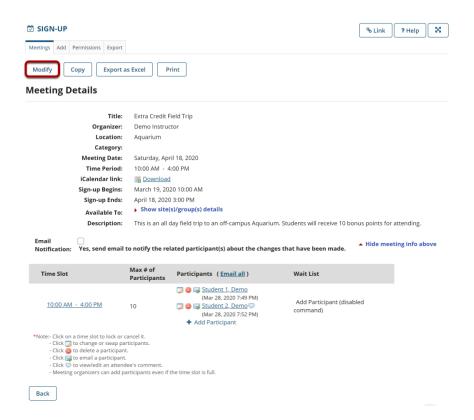

To change any of the initial settings of the meeting, use the **Modify** option shown at the top of Meeting Details.

## Click Show the other default settings.

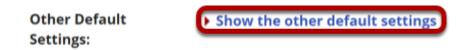

The information described in <u>How do I create a meetings?</u> will be shown for editing the settings of your choice.

#### **Check Publish to Calendar.**

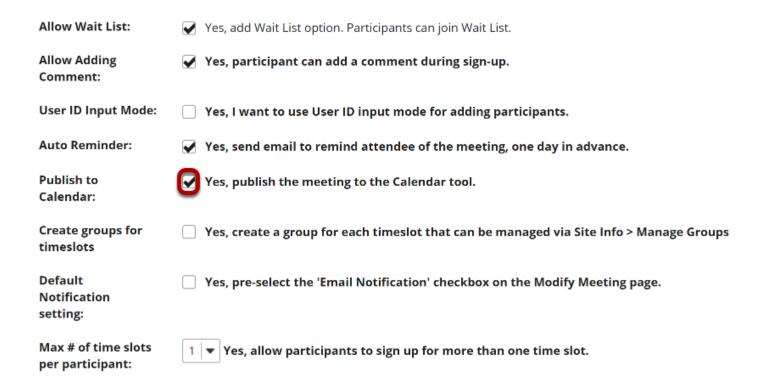

Select the check box next to Yes, publish the meeting to the Calendar tool.

#### Click Publish Modification.

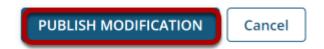